# Vantage *Plus* Digital

#### Instructions

The Keeler Vantage Plus Digital is an indirect ophthalmoscope that captures images as seen by the user, primarily for teaching purposes.

Keeler does not recommend the use of the digital data for diagnostic purposes.

#### List of contents

- Vantage Plus binocular indirect ophthalmoscope
- Vantage Plus instructions
- Software driver and application
- USB Cable (5m)

### 2 Set up

Set up your Vantage Plus Digital as you would normally set up your indirect. The unit should be set up before starting examination procedures and not adjusted over patient.

#### 3 Install the software

Refer to Software Setup and Quick Start Guide - EP59-09871 (Paper).

## 4 Plug in the USB cable

When the software has been installed, plug in the cable to the mini USB port - see example below

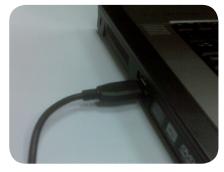

Plug in USB cable to your computer

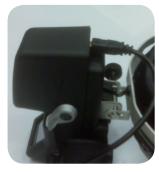

Cable to USB port

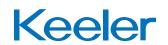

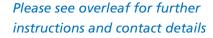

### **5** Correct positioning

Position the binocular indirect ophthalmoscope on your head and adjust as you would normally, positioning the light patch as you would during a normal examination.

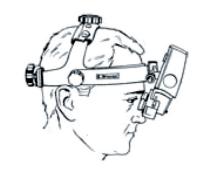

### 6 Adjust the camera patch

Adjust the camera patch on the screen by rotating the spindle.

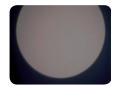

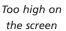

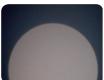

Too low on the screen

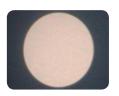

Central on the screen

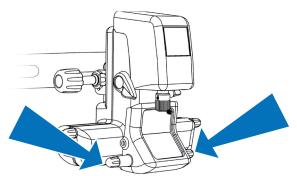

## Adjust the focus lens

Adjust the focus of the lens by rotating the focus adjusting lever.

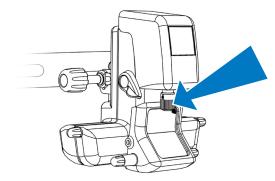

### 8 Working distance

The working distance is variable from 300-600mm from the front of the patient's eye to the front of the instrument with a 20D lens.

If the image on the screen is out of focus you need to move the optics forwards and or backwards until it becomes in focus.

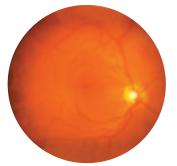

Retinal image out of focus

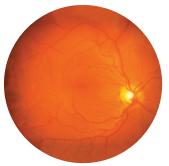

Retinal image in focus

#### **Contact information**

Manufactured in the UK by:

Keeler Limited Clewer Hill Road Windsor Berkshire SL4 4AA England

Freephone: 0800 521 251 Tel: +44 (0)1753 857177 Fax: +44 (0)1753 827145 Distributed by:

Keeler Instruments Inc 3222 Phoenixville Pike Building #50 Malvern, PA 19355 USA

Toll Free: 1 800 523 5620

Tel: 610 353 4350 Fax: 610 353 7814

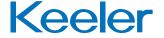